# FAQ 101 – How do I backup my Windows PC

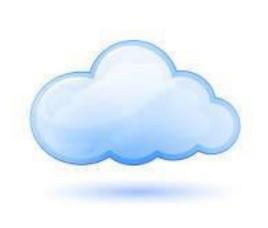

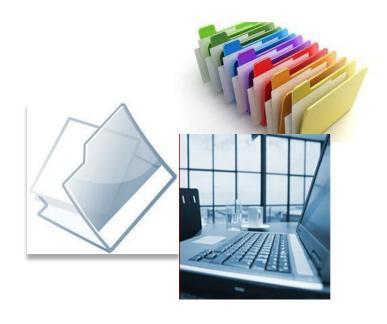

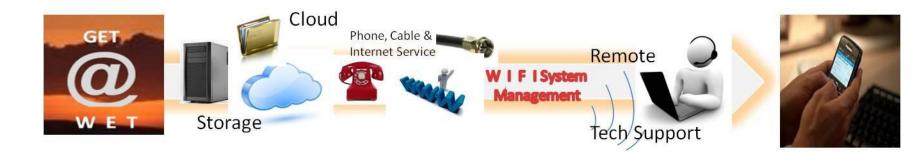

## Wits End Technology

#### Who are we???

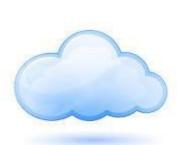

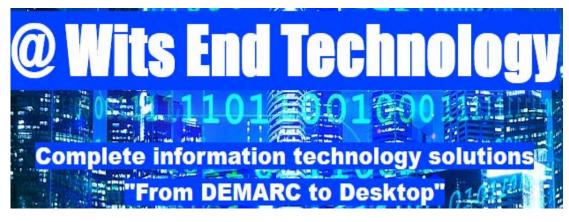

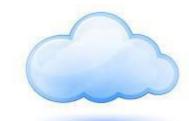

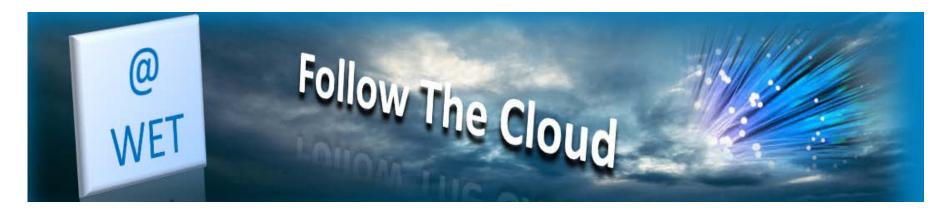

## Wits End Technology

• @ Wits End Technology (WET) serves as an off-site, full service information technology (IT) solution provider for small and medium sized businesses

#### What is the Cloud?

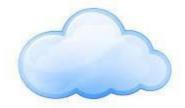

- Simply put, the cloud refers to software and services that run on the internet instead of your local computer.
- Most of these services can be accessed through web browsers like
  Firefox and Internet Explorer and some companies offer mobile apps.
- Examples of cloud services include Google Drive, Apple iCloud,
  Dropbox and Microsoft OneDrive just to name a few.
- Advantage of cloud service is accessibility on any device with an internet connection.
- Disadvantage of cloud service is internet service interruptions or outages on the server side as well as just plain ole poor internet connection equals no access.

# Accessing & Installing Your Client Backup Software

 The following steps will guide you through how to access your client backup software for your Windows PC.

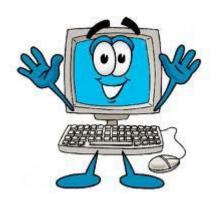

#### From Your Web Browsers

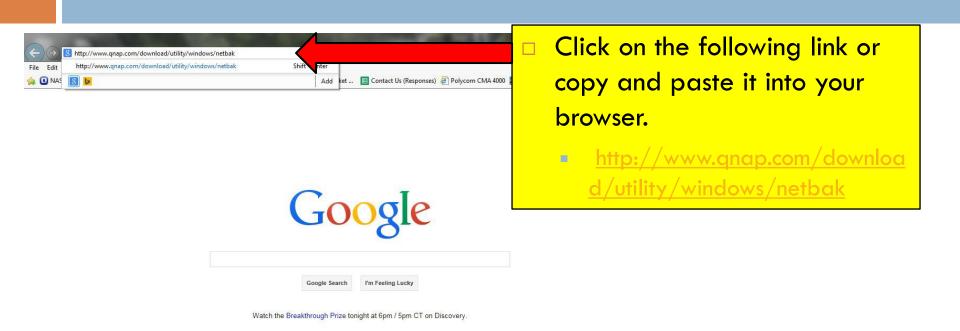

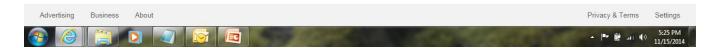

## Install the Client Application

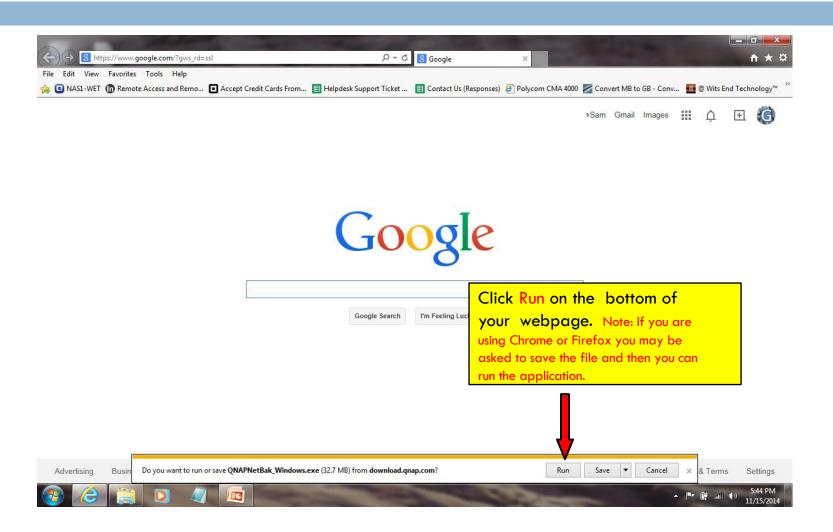

#### Complete the install

- Click "Yes" if you receive a pop up asking "Do you want the following program to make changes to your computer"
- Click "Ok" after being asked to please select a language
- Click "Next"
- Click the box to accept the terms of the license agreement
- Click "Next"
- Click "Next" twice
- Click "Install"
- Click "Next" when you receive the box indicating that the "Installation Complete"

#### Launch the application

- Click "Finish"
- Click "Cancel" (you may put a check mark in the box so that you will not receive the notification again)
- Click "Advance Mode"

## Set Scheduled Backups

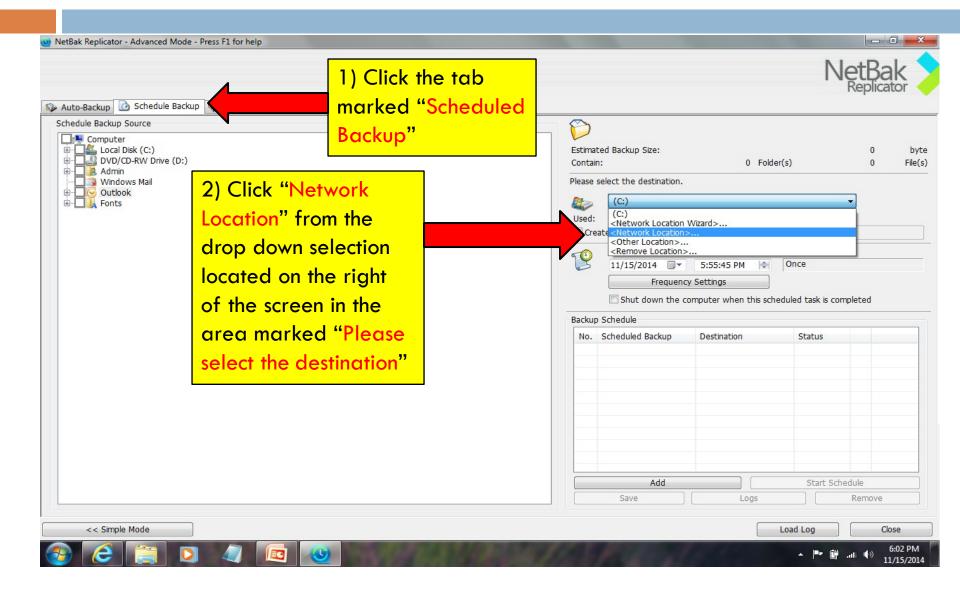

## Set Scheduled Backups (Continued)

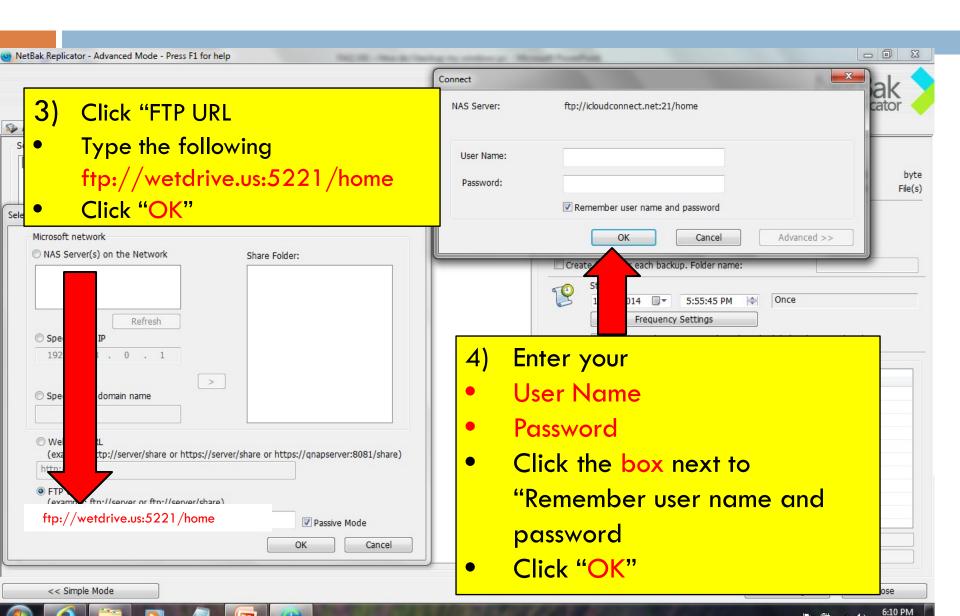

## Set Scheduled Backups (Continued)

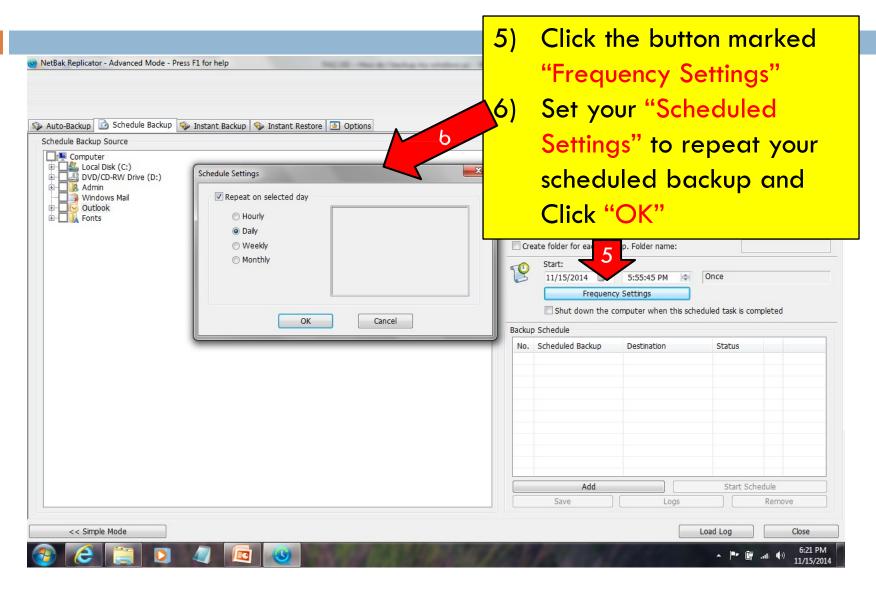

## Set Scheduled Backups (Continued)

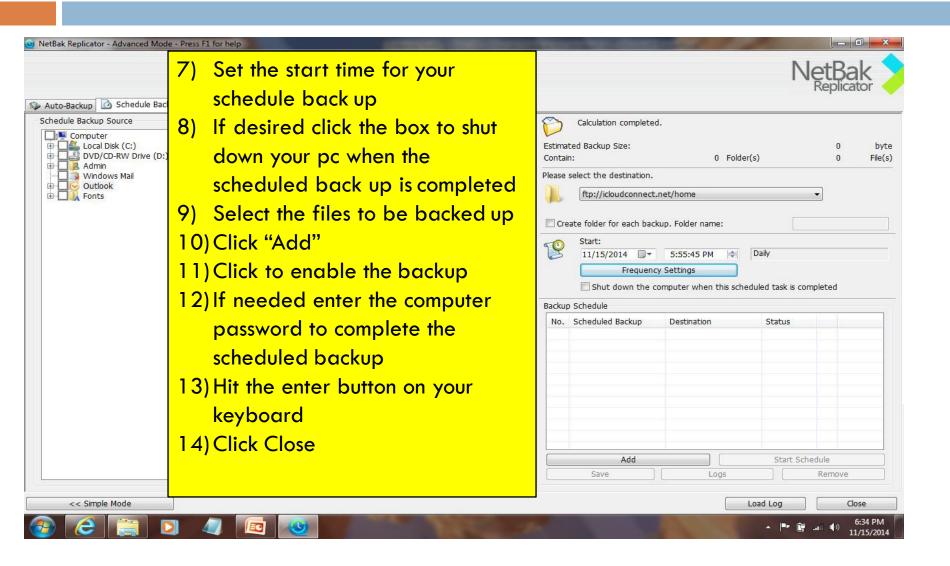

#### For Additional Questions Visit us Online

#### Visit our Technical Support Center

http://www.helpdesk.witsendtechnology.com/